# **Joker.com FAQ**

#### **Table of Content**

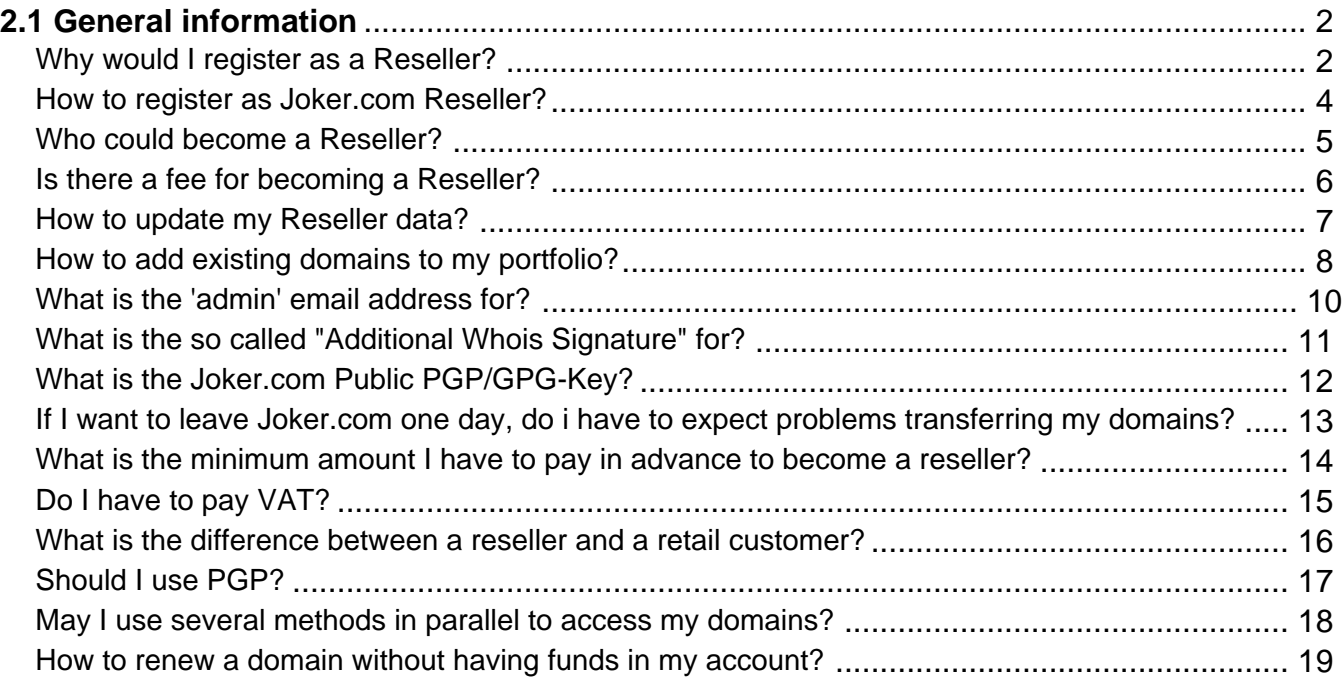

**Why would I register as a Reseller?**

#### <span id="page-1-0"></span>**Why becoming a Reseller of Joker.com**

If you register domains frequently you should consider register yourself at JOKER.COM as a **reseller**.

As a Joker.com reseller, you will not only benefit from **discounts of up to 40%** on all domain prices, but you also will be provided with a set of additional **tools** to register domains effectively, or to build your own sites for administration.

You will have access to an alternative web interface, an easy to use **API** and also an email gateway, using PGP-signed mails.

We also provide a [WHMCS Registrar Module](index.php?action=artikel&cat=84&id=488&artlang=en) to easily integrate our registrar services into your business.

#### **Benefit from Joker.com Reseller Tools:**

- [WHMCS](index.php?action=artikel&cat=84&id=488&artlang=en): Provided module to easily integrate Joker.com into your WHMCS installation
- [rpanel.io:](https://rpanel.io/) Reseller portal for easy domain management
- [www.ote.joker.com,](https://www.ote.joker.com) [ote.rpanel.io:](https://ote.rpanel.io) Test- and tryout system with virtual domains and registries
- Email gateway: Register domains by sending commands by email

For further information, please visit '[Resellers](/goto/2bres)' .

Keywords: reseller, registration, benefits

## **2.1 General information How to register as Joker.com Reseller?**

<span id="page-3-0"></span>Please click [here](https://joker.com/goto/resreg) for more information on how to register as a Joker.com reseller.

Keywords: registration, reseller

## **2.1 General information Who could become a Reseller?**

<span id="page-4-0"></span>Any private person or any company is eligible to become a Joker.com reseller.

It is worth considering to become a reseller, if you have 5 domains ore more.

Keywords: become reseller

Last update: 2012-09-24 12:00

## **2.1 General information Is there a fee for becoming a Reseller?**

<span id="page-5-0"></span>No, becoming a Joker.com reseller is **free**.

However, resellers have to fund their account with Joker.com in advance (pre-payment).

You are free to decide to what extend to fund your account.

Every time you place an order, the amount for this order will be deducted from your account.This is especially useful to guarantee reliable auto-renewals, in case you chose to make use of this feature.

Keywords: reseller, registration, discount

## **2.1 General information How to update my Reseller data?**

#### <span id="page-6-0"></span>**Change Reseller Info**

To modify your personal data, your standards for registration, whois templates and more, please login to Joker.com using your reseller credentials.

Then in the dashboard, click on "Settings" followed by '[Update Reseller Data](/goto/resprefs)', or use the menu 'My Joker', followed by '[Reseller Area](/goto/resprefs)'.

You will find more settings like 'language for system emails' or 'auto renewal' in '[Your Account](/goto/myjoker)', or also in the menu 'My Joker' followed by '[My Profile](/goto/myjoker)'.

Keywords: reseller, registration, information, templates

## <span id="page-7-0"></span>**2.1 General information How to add existing domains to my portfolio?**

#### **Transition to a reseller account**

If you decide to let your Joker.com login account migrate to a **Joker.com Reseller account**, all your domains will be added automatically to this Reseller account.

#### **Moving a domain from Joker.com User A to User B (cooperative)**

If you own the existing domain, using another Joker.com account, please visit "**My Domains**" from the "**Domains**" menu.

Click on the "menu" icon ("hamburger" icon on the right) of the domain you want to move, and choose "**Grants**".

Choose "Assignement" (= "Internal transfer") as "Role", enter the email address of the account holder to whom the domain should be transferred to, add a comment/description if you which, and press "**add**".

You may then add more domains; please press "**save**" when you are done.

After this, a transfer-link is sent to the email address you entered. You will also find this as a "pending" record in the "Grants" dialogue mentioned above. The "transfer link" will be valid for 7 days.

The recipient of the transfer-link imports the domain simply by clicking on this link.

As an alternative, this email also contains an "internal transfer key", which can be used using "Domain Transfer" on Joker.com ("internal transfer").

Please also see **[How to grant roles \(= grant permissions to others\)?](index.php?action=artikel&cat=5&id=446&artlang=en)** 

#### **Moving a domain from Joker.com User A to User B (claim)**

Page 8 / 20 **(c) 2022 Joker.com <webmaster@joker.com> | 2022-06-23 16:49**

If you want to "move" or claim domains from one Joker.com account (regular or reseller) to another Joker.com account (e.g. your new reseller account), please choose "**Change Ownership or Permissions of a Domain**" from the "**Domains**" menu.

Enter your domain, and "proceed" - depending on the Whois data and current ownership of the domain, you might have to send in a document.

#### **Procedure with Email Gateway**

If you want to 'move' domains owned by other Joker.com login accounts, you can do this easily using th[e Roles & Grants](index.php?action=artikel&cat=69&id=456&artlang=en) system to perform an "[Internal Transfer"](index.php?action=artikel&cat=69&id=456&artlang=en) to the account of choice.

Keywords: reseller, internal transfer, account

#### **2.1 General information What is the 'admin' email address for?**

<span id="page-9-0"></span>A Joker.com reseller usually has two registered email-addresses with Joker.com, one for the 'robot' emails, and another for administrative tasks.

Reseller **news and monthly invoices** will be sent to the **administrative address**.

The '**robot**' address corresponds to the standard address associated to the Joker.com login.

All **notifications resulting from domain orders, renewals and modifications** will be sent to this address.

This **address for notifications** can be changed easily in '[My Profile](/goto/myjoker)'.

Keywords: registration, reseller, account, notifications

## <span id="page-10-0"></span>**2.1 General information What is the so called "Additional Whois Signature" for?**

The "Additional Whois Signature" is part of the data asked during the registration as a Joker.com reseller.

Those input fields are optional, but if you provide them, they will be **used to publish your strings in global whois** for your domains.

This way your customers are able to **identify you as their domain provider**.

The strings you provide will be shown as "Sponsoring Reseller".

**Please note:** You can provide or modify this data at any time in the [Reseller's Area.](/goto/resprefs)

Keywords: reseller, registration, information, templates, whois

#### <span id="page-11-0"></span>**2.1 General information What is the Joker.com Public PGP/GPG-Key?**

This is Joker.com's public GPG/PGP key - you may **use it to verify signed mails sent from Joker.com**:

```
-----BEGIN PGP PUBLIC KEY BLOCK-----
Version: GnuPG v1.0.7 (GNU/Linux)
mIsEPOorJQEEAJauWOOvusxn9GFEPjZnQ3x/48OfaPwSN4cIF5ezpUT6FycZQa+q
eUnNlS+bj80ULXnyyigmkUGwEtW/Qoyd55RM983pr4KtuHSMSU9gCN1syuHlDOAm
71u6irfv5RaHbJXauMCAgUKn+dBNZVZyUTm9aW2pudcwY45apF2tieTZAAYptClq
b2tlci5jb20gc2lnbmVyIHNlcnZpY2UgPGluZm9Aam9rZXIuY29tPoiyBBMBAgAc
BQI8/NifAhsDBAsHAwIDFQIDAxYCAQIeAQIXgAAKCRAm3eE0EUTiIx9RA/9HGDrD
cVM6PjZHr5jpT4svpv7xrjVRn2OIR+s80RuBAnLyAWOflqJ9342SYD8C7BMAqYm4
wXvC3/yvbQEAqsmJ5Bbq2NV+KDepahTtL8SUQ6TkOSUd9NDOvLoQWVI6o1Dz/3MG
HLJfNtx6067Sq8pP8PuYyscPyZ7/uiUilyOrqg==
=O/7Q
```

```
-----END PGP PUBLIC KEY BLOCK-----
```
Keywords: reseller, PGP, signature, verification

#### <span id="page-12-0"></span>**If I want to leave Joker.com one day, do i have to expect problems transferring my domains?**

Joker.com respects its customers and provides outgoing transfers as normal operations.

There are no additional of hidden fees associated with a outgoing transfer.

Keywords: transfer, account, loosing transfer, AUTH-ID

#### <span id="page-13-0"></span>**2.1 General information What is the minimum amount I have to pay in advance to become a reseller?**

Currently, there is no minimum amount for funding your account.

Your discount will be calculated based on the revenue you created during the past.

Please also see [Joker.com Reseller Subscription.](../goto/resreg)

Keywords: reseller, registration, discount, funding

## **2.1 General information Do I have to pay VAT?**

#### <span id="page-14-0"></span>**No VAT is charged** for:

- all resellers and other business customers from EU countries apart from Germany having provided a **valid VAT-ID**
- Swiss customers
- customers from **outside** the EU

#### **VAT is charged** for

- customers from the EU who don't have a valid VAT-ID
- resellers and business customers from Germany, independent from VAT-ID (German customers with VAT-ID usually are eligible for regular VAT/tax refund)

Swiss and Liechtenstein customers are free from paying VAT until December 31st 2017. Legislation will change there on Jan 1st 2018, which means we have to charge the VAT rate there as well - **unless you provide us with a UID**.

Keywords: VAT,reseller, VAT-ID

#### <span id="page-15-0"></span>**What is the difference between a reseller and a retail customer?**

As a reseller, you benefit from several additional options:

- better and competitive prices; the more revenue you generate, the higher the discount you get
- notification mails about **renewals** or inquiries are sent only to you
- ICANN WDPR mails are sent in your name (we are using [your address](/goto/resprefs) as sender)
- you are managing all your customer's domains within your portfolio; however, if needed or if you want to, you may let your customers - or only some of them - manage their domains on their own
- several tools are available free of charge (**WHMCS**, HTTP API, rpanel.io, web frontend, email gateway, OT&E test platforms)

Keywords: reseller, discount, registration, API

## **2.1 General information Should I use PGP?**

<span id="page-16-0"></span>PGP or GPG is only needed in case you want to make use of the **email gateway** to order, renew or manage domains. If you want to use the API, RPanel or the Website, **PGP is not needed**.

Keywords: PGP

Last update: 2012-09-24 14:40

## <span id="page-17-0"></span>**2.1 General information May I use several methods in parallel to access my domains?**

Yes, this is possible. However, you should make sure that you don't issue the same orders on the same object twice, i.e. if you you send a renewal request through the mail interface, and do the same using dmapi, the domain will be renewed twice.

Keywords: account dmapi rpanel email e-mail

Last update: 2012-09-24 14:43

## <span id="page-18-0"></span>**2.1 General information How to renew a domain without having funds in my account?**

Please **logoff** from Joker.com, and then visit "[Renew your Domains"](https://joker.com/goto/renew12) from the "Domains" menu.

You will then see a "Smimple Renewal", where you can renew any domain with **any payment method**.

You may also use another Joker.com account, or create a new one for this. Only if you are logged using your regular reseller account, the system always uses the reseller funds for payments.

As an alternative, you also may put only some small funds into your reseller account, just to allow for regular renewal.

Using PayPal instantly adds funds to your account.

Keywords: reseller, renewal